# **MPX-25858**

# User's Manual

Edition 1.2 2014/02/20

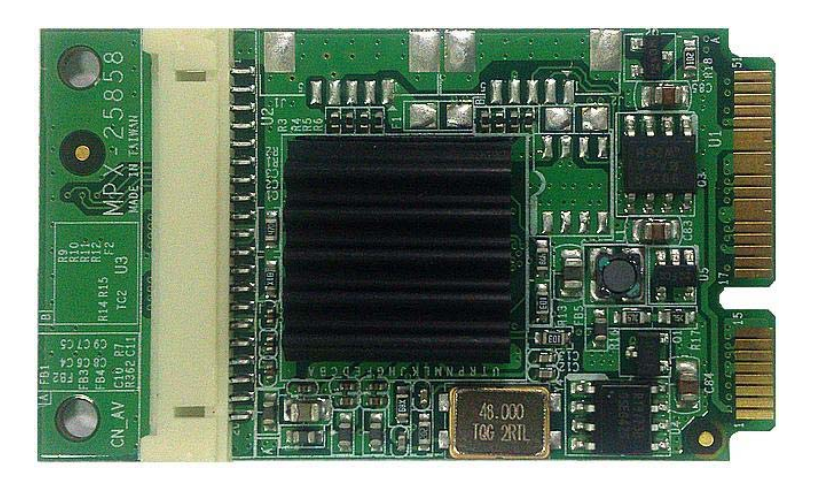

#### **Copyright**

Copyright 2011 all rights reserved. This document is copyrighted and all rights are reserved. The information in this document is subject to change without prior notice to make improvements to the products.

This document contains proprietary information and protected by copyright. No part of this document may be reproduced, copied, or translated in any form or any means without prior written permission of the manufacturer.

All trademarks and/or registered trademarks contains in this document are property of their respective owners.

#### **Disclaimer**

The company shall not be liable for any incidental or consequential damages resulting from the performance or use of this product.

The company does not issue a warranty of any kind, express or implied, including without limitation implied warranties of merchantability or fitness for a particular purpose.

The company has the right to revise the manual or include changes in the specifications of the product described within it at any time without notice and without obligation to notify any person of such revision or changes.

#### **Trademark**

All trademarks are the property of their respective holders.

Any questions please visit our website at http://www.commell.com.tw.

# **Packing List:**

#### **Hardware:**

MPX-25858 Mini PCI Express Capture Card x1

**Cable kit:** 

**Cable:** 

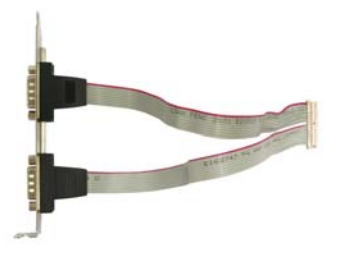

1 x DF14 to dual D-sub 9 Cable **(OALES-BKU2-H14)**

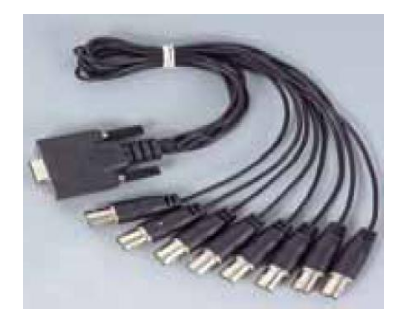

1 x 8-ch BNC Video input Cable  **(OALBNCE8-3)** 

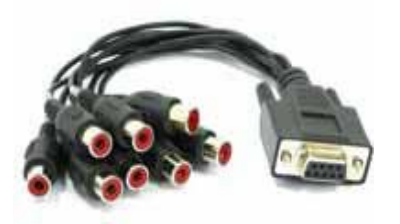

1 x 8-ch RCA Audio input Cable **(OALDB9-AUD8)** 

#### **CD Content:**  Drivers & User's Manual

# **1.0 <Product Specification>**

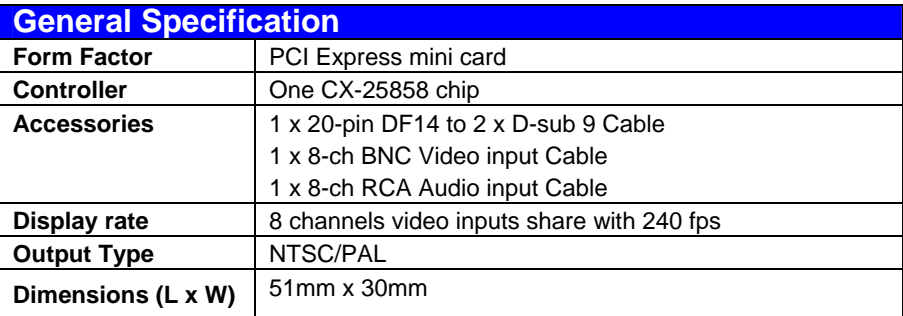

# **1.1 <Component Placement>**

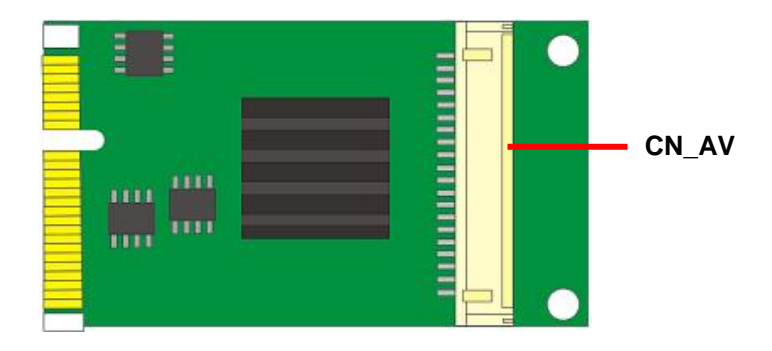

# **1.2 <Mechanical Drawing>**

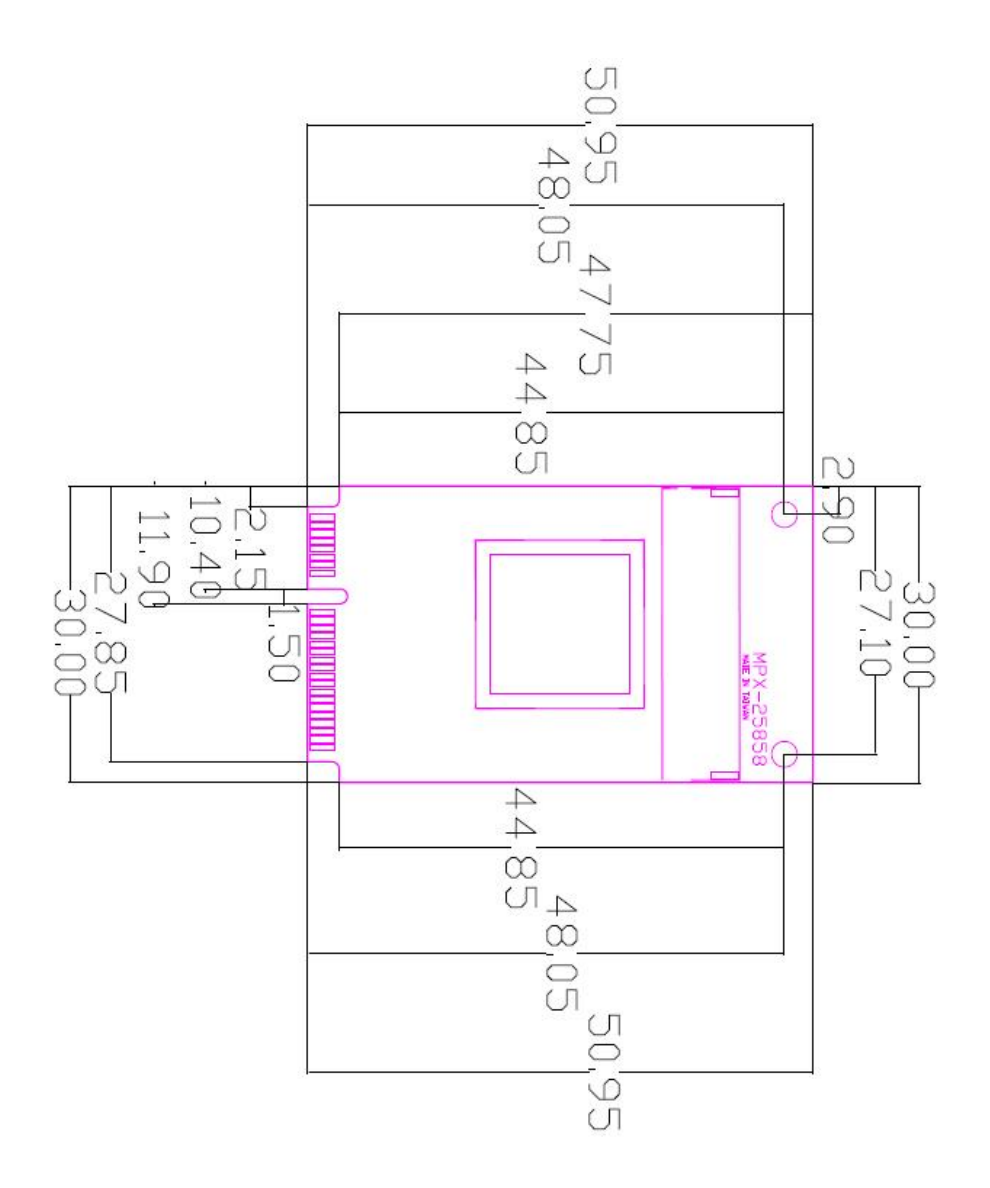

## **1.3 <Connector Reference>**

#### **Connector: CN\_AV**

**Type: DF14 20-pin pitch=1.25mm**

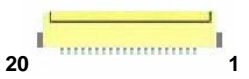

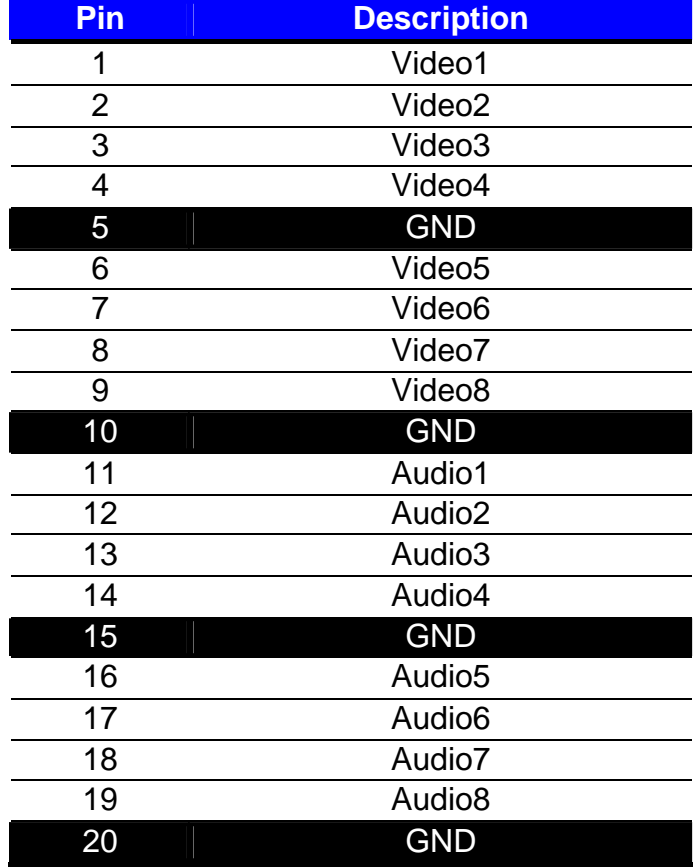

# **1.4 <Driver Setting>**

- **1. Copy the CD Driver folder to disk, Ex: C:\ , D:\ …**
- **2. Please select "Device Manager"**

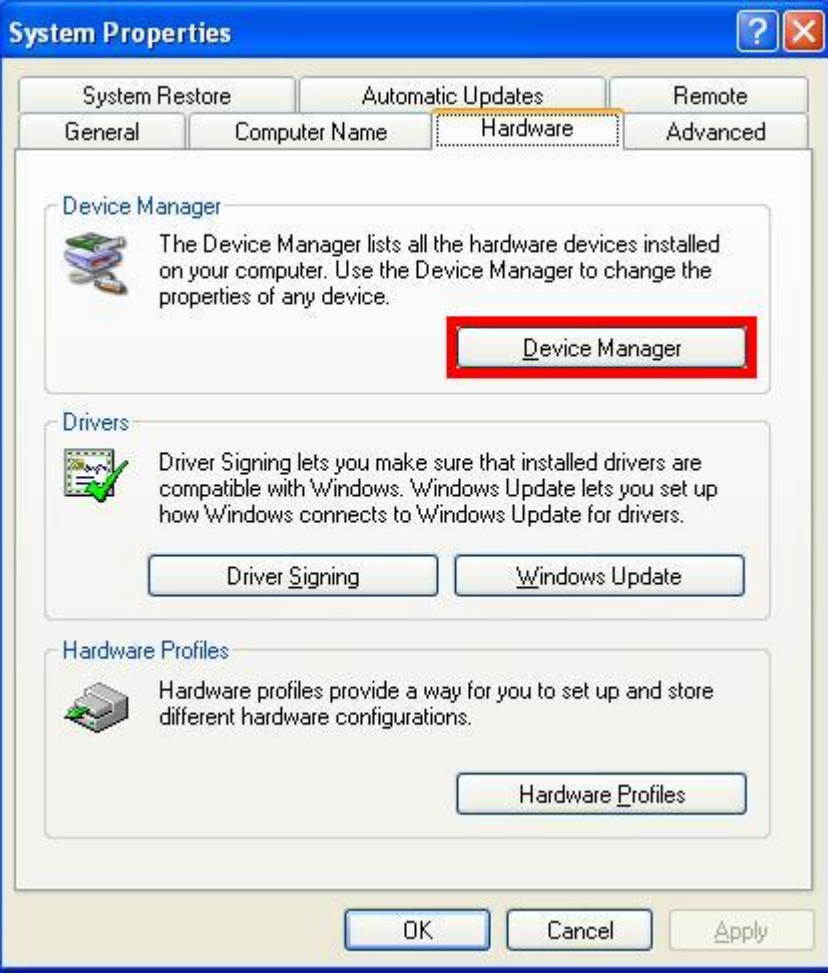

## **3. You can see other devices "Multimedia Video Controller"**

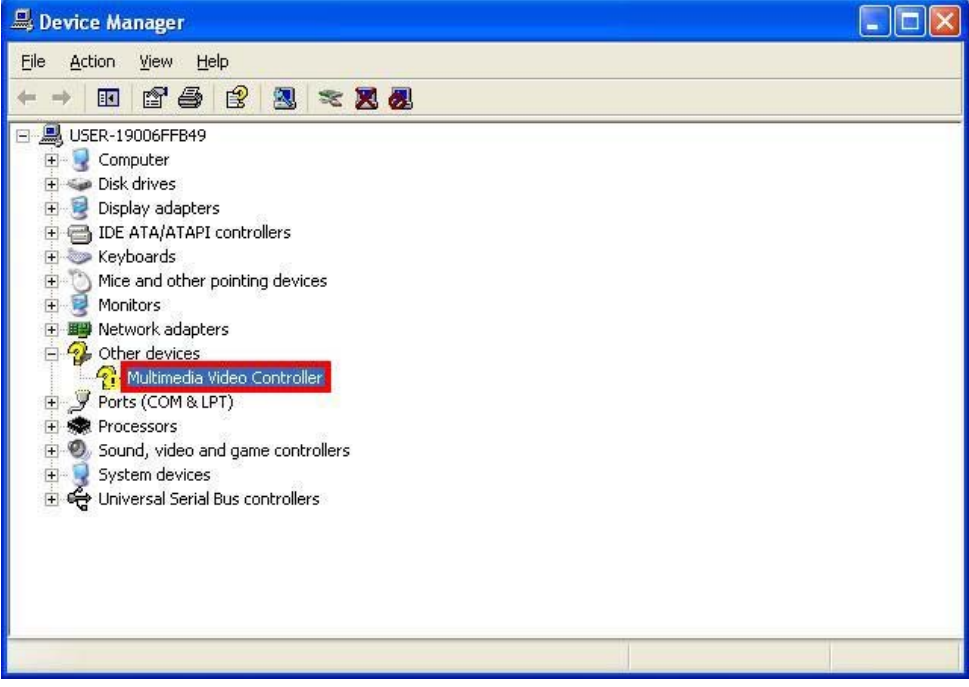

# **4. Please select "Multimedia Video Controller Device" then**

#### **press Update Driver**

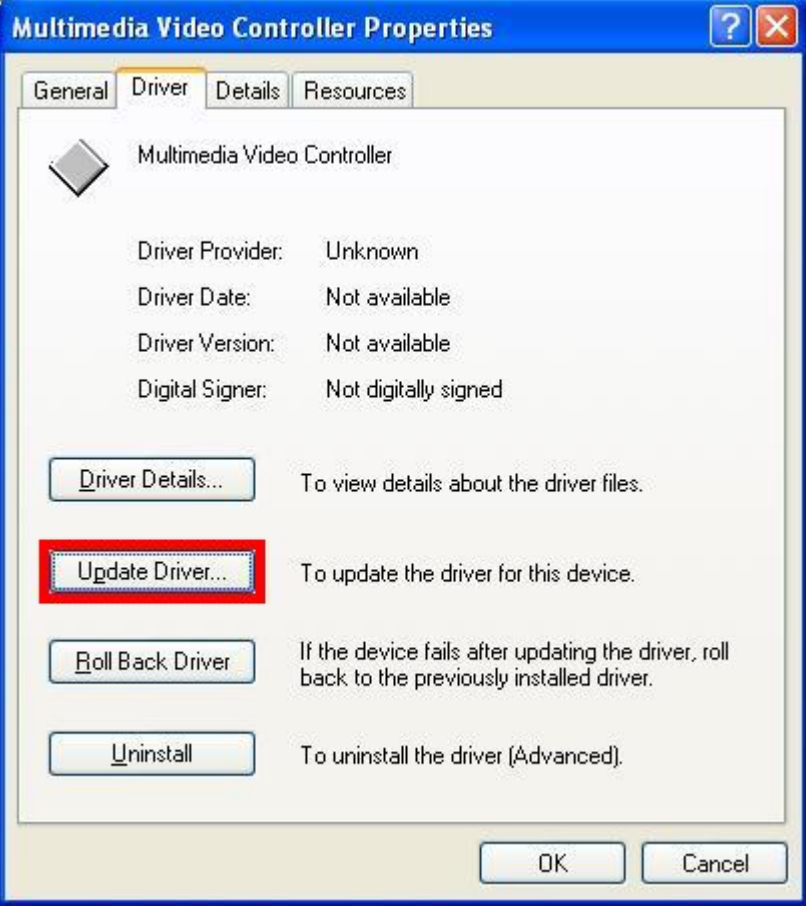

# **5. Please select "NO, not this time"**

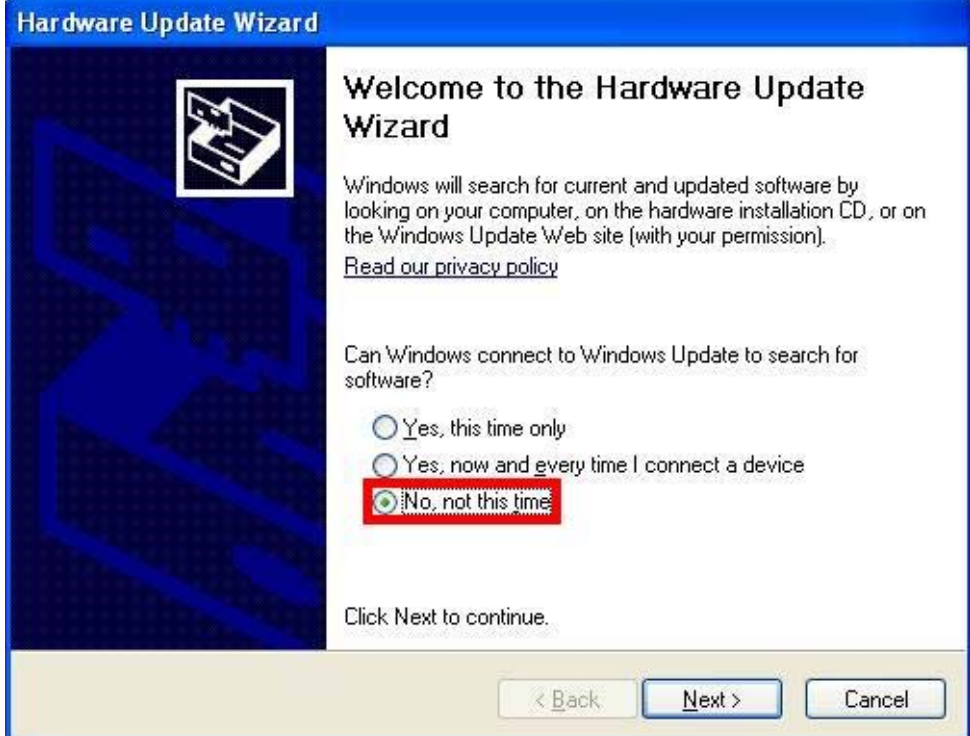

## **6. Install software for " Multimedia Video Controller " Please select "Install from a list or specific location"**

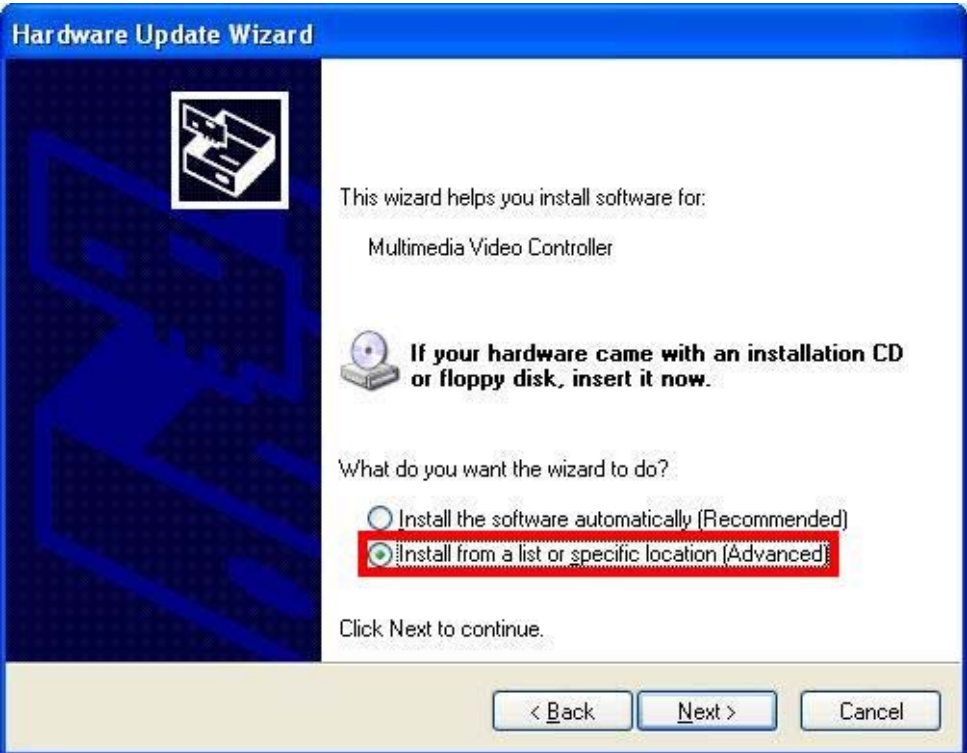

## **7. Please select "Don't search. I will choose the driver to install"**

#### **then press "Next"**

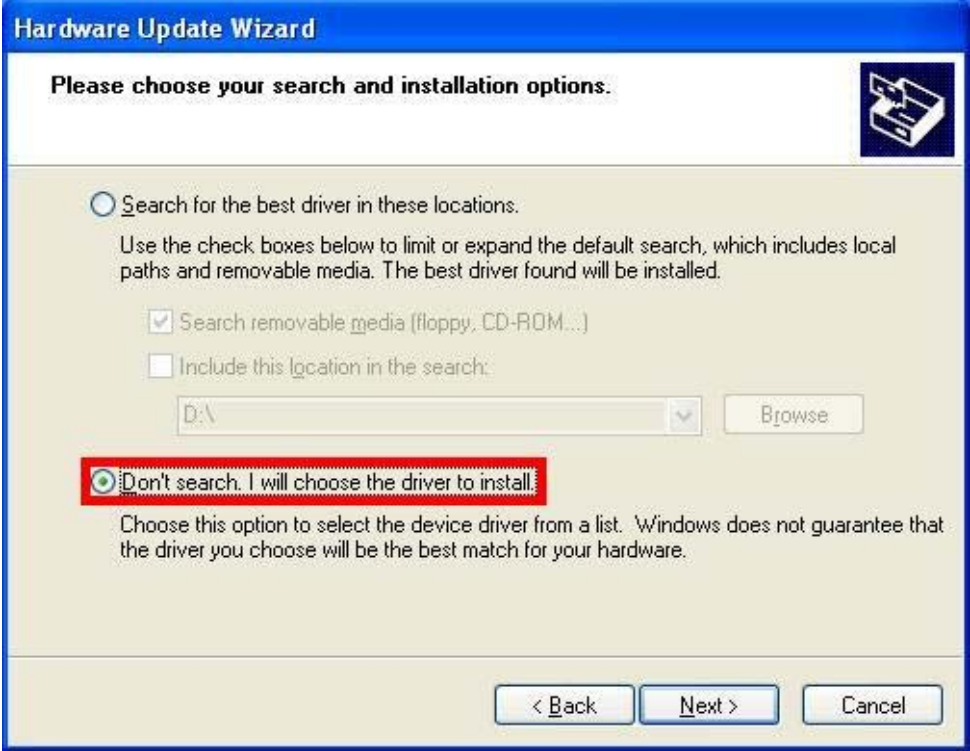

## **8. Please select "Show All Devices" then press "Next"**

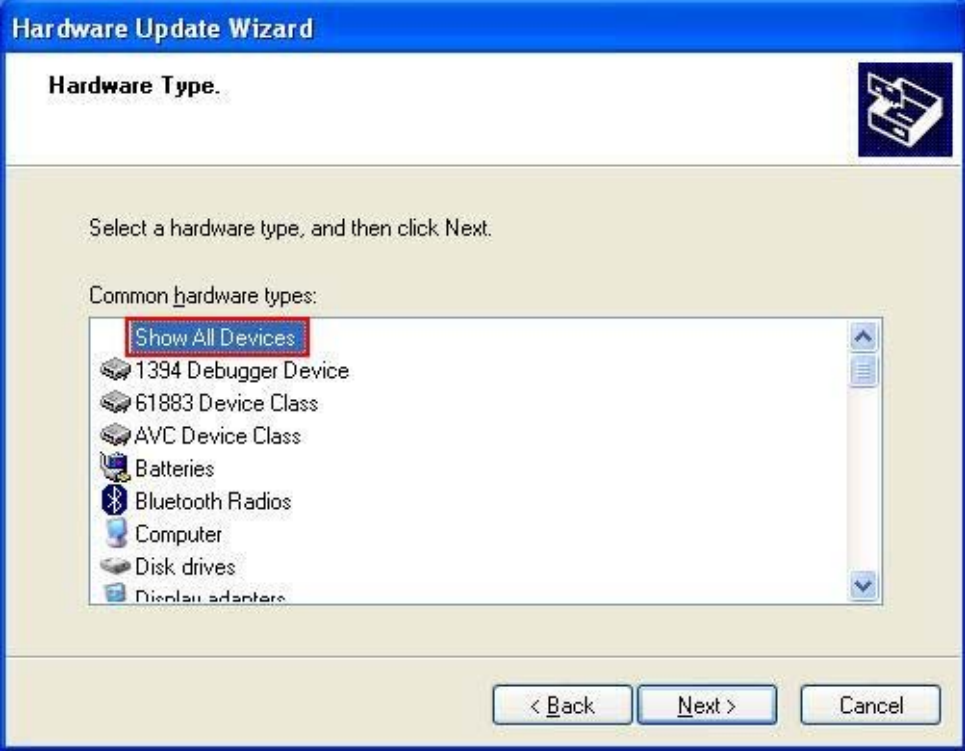

## **9. Please select "Have Disk…" Check "Browse…" then press "D:\MPX-25858\Driver\x86\A\CxAtlas"**

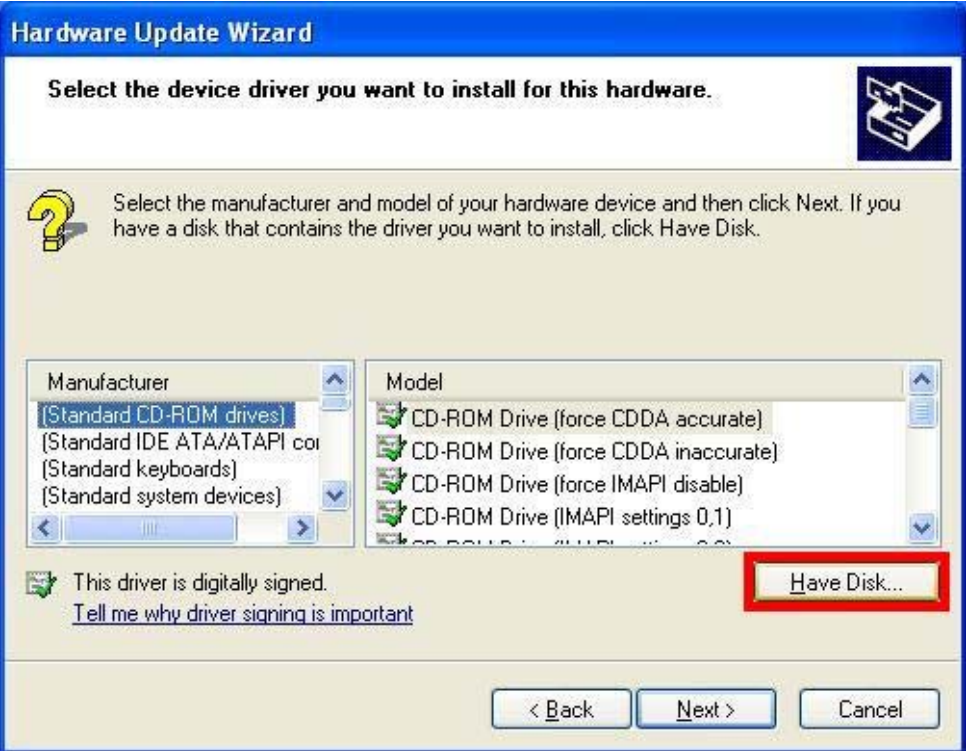

## **10. You can see "Conexant CX25858 AVS Video Capture (Atlas)"**

#### **then press "Next"**

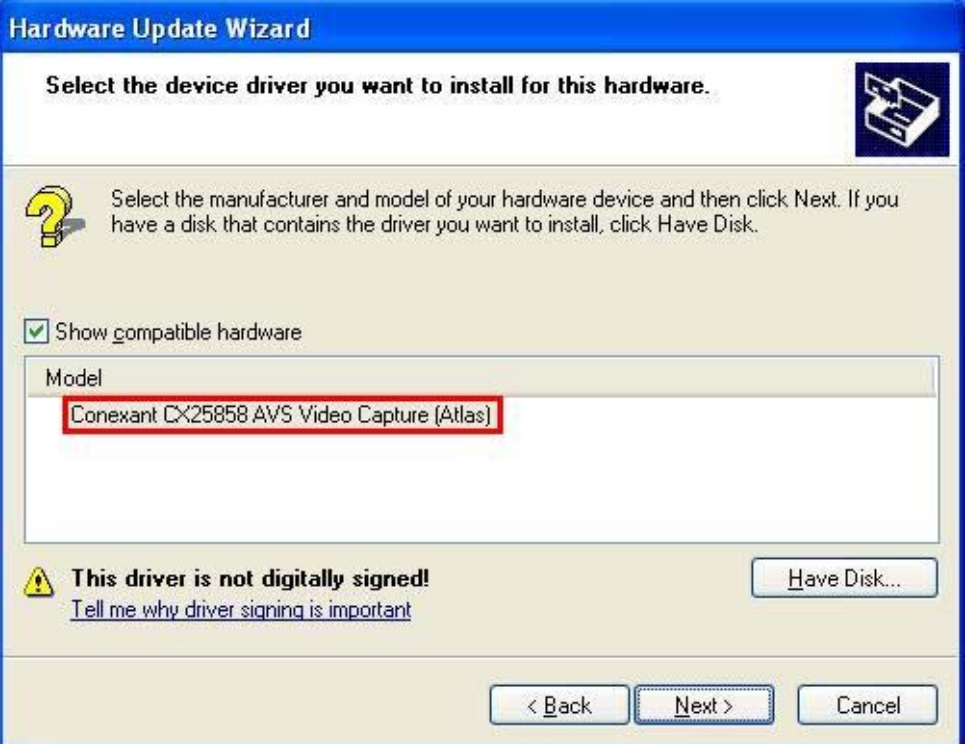

#### **MPX-25858 User's manual**

#### **11. Please click "Continue Anyway"**

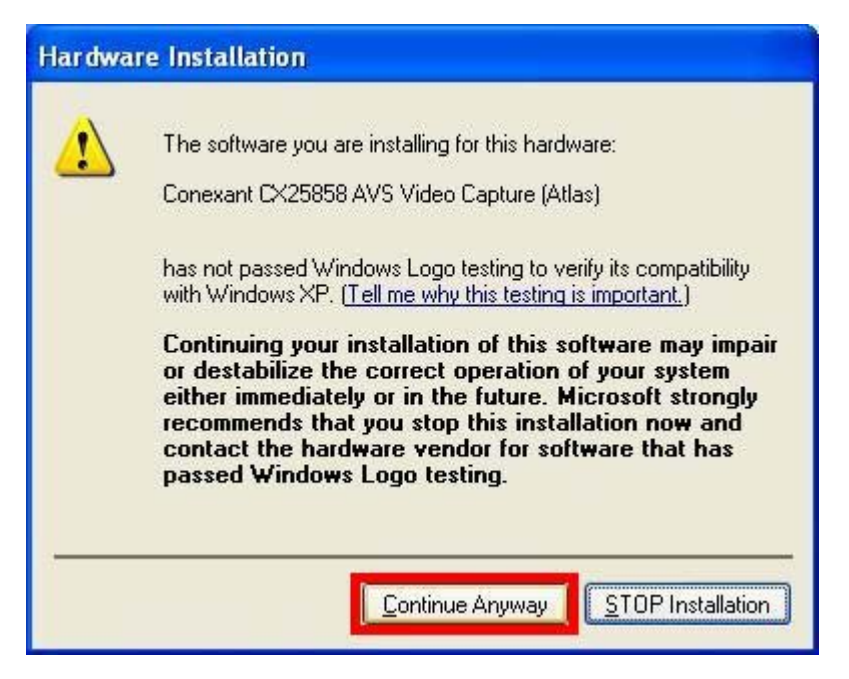

## **12. Completing the hardware update wizard**

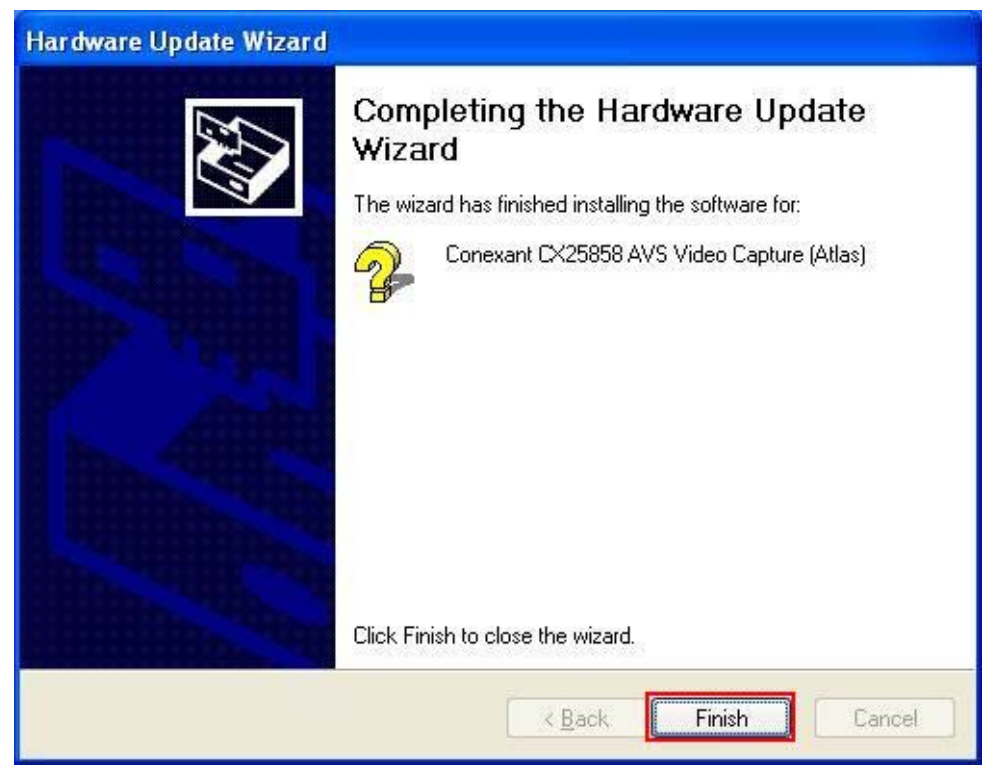

## **13. Computer Management**

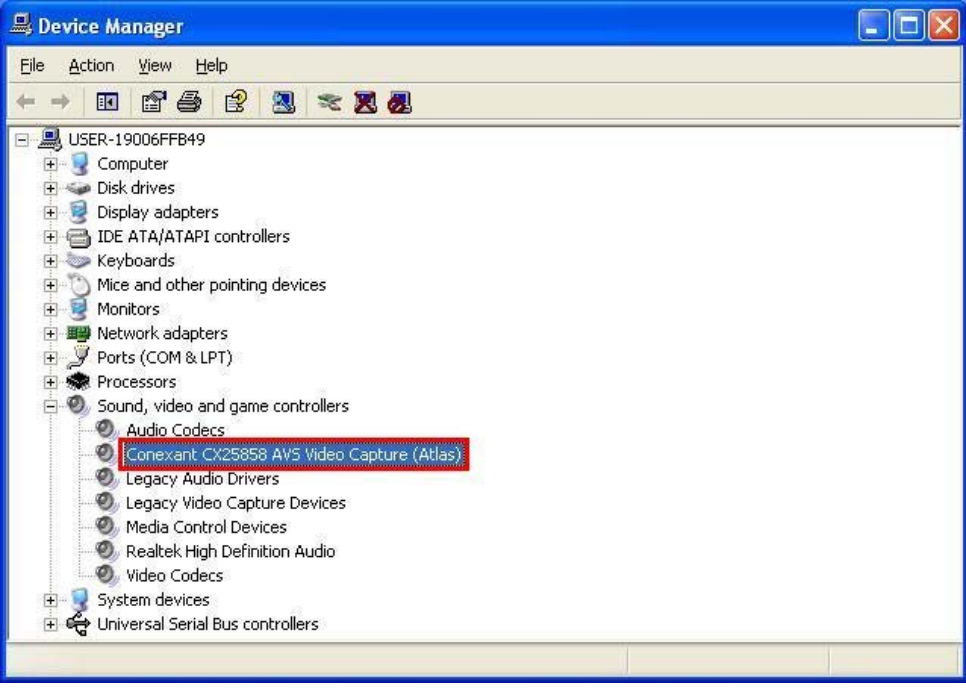

# **1.5 <Sample Program>**

#### 1. **After driver install, please select**

#### **"C:\MPX-25858\bin\x86\testDSGraph"**

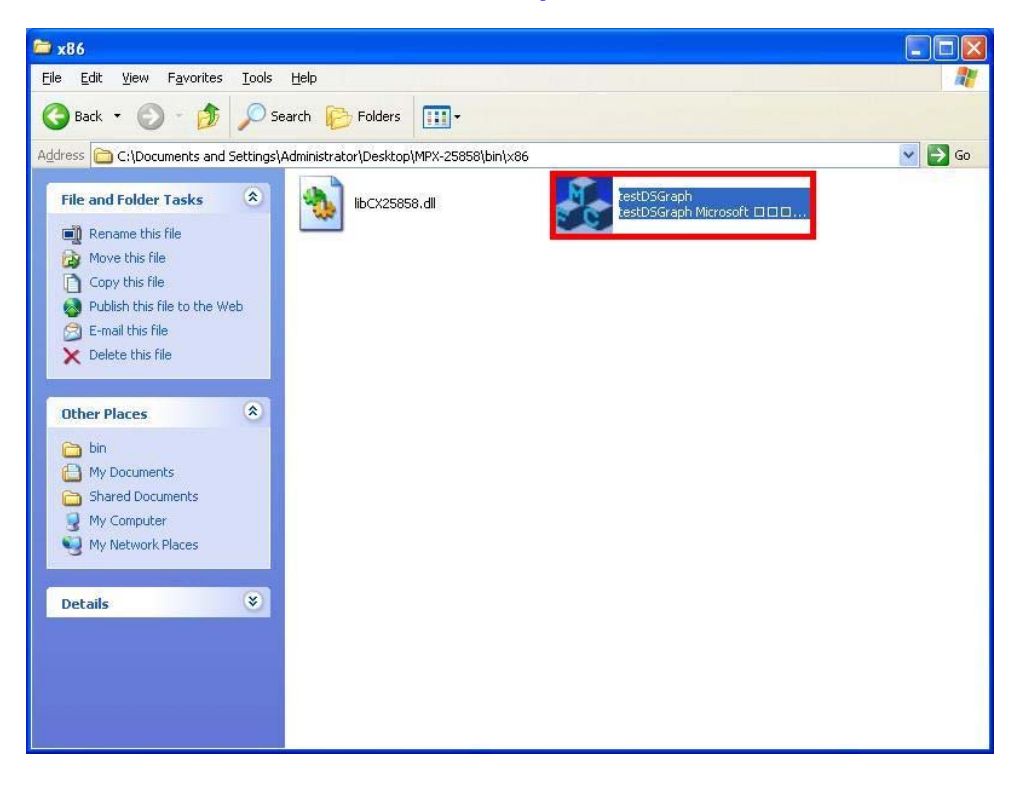

**2. Please select Video Channel : 0~7, select Enable "**ˇ**" Audio Channel : CHA: 1 - 2 CHB: 3 - 4 CHC: 5 - 6 CHD: 7 – 8 Standart : NTSC or PAL Resolution : D1 or CIF or QCIF**

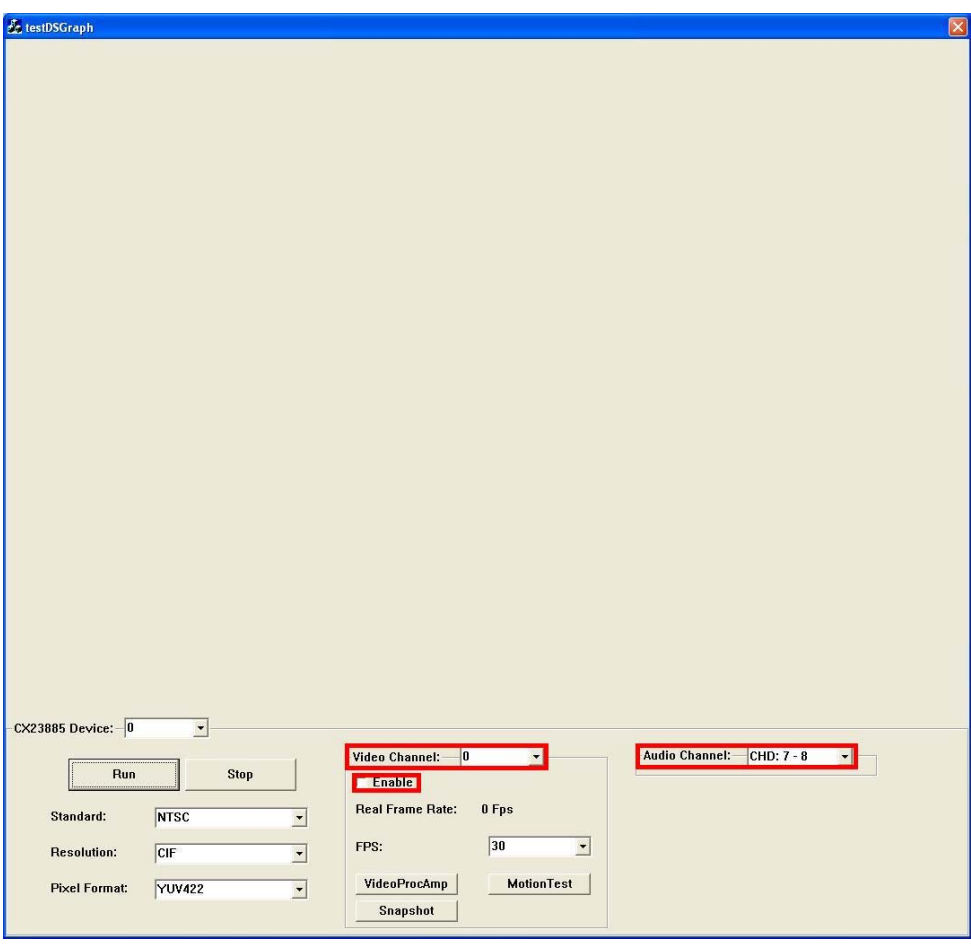

## **Contact Information**

Any advice or comment about our products and service, or anything we can help you please don't hesitate to contact with us. We will do our best to support you for your products, projects and business.

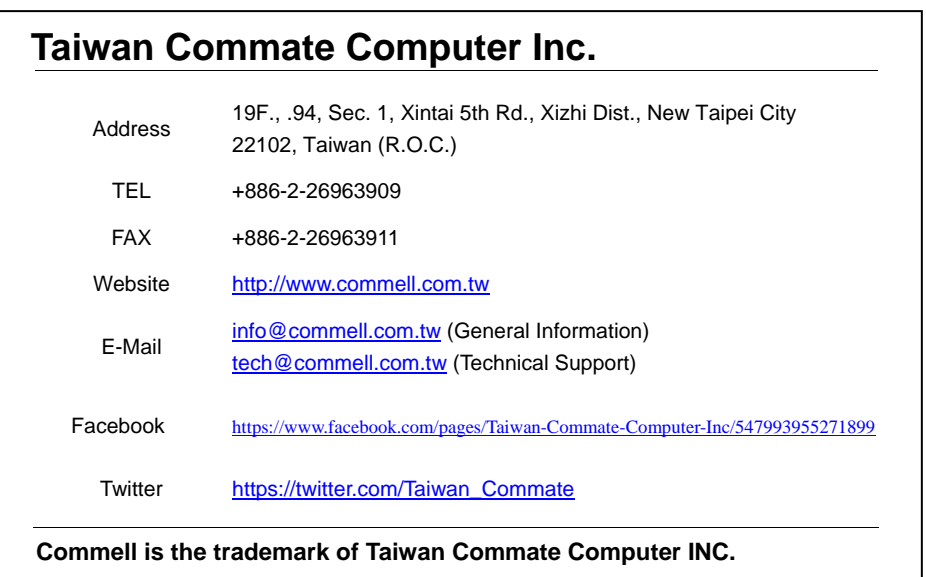

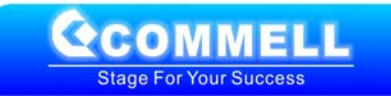